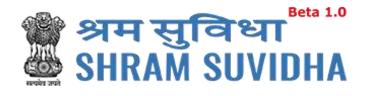

# Unified Shram Suvidha Portal

User Manual for Common Registration for EPFO & ESIC-Version 1.0

## For, Ministry of Labour & Employment Government of India

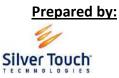

Silver Touch Technologies Ltd.

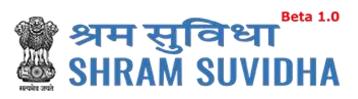

#### **REVISION HISTORY**

| VERSION | REVISION REVISION BY |                | REVIEWED BY    | DESCRIPTION  |  |
|---------|----------------------|----------------|----------------|--------------|--|
|         | DATE                 |                |                |              |  |
| 1.0     | 27-Oct-2017          | Syamala Sharma | Bhavesh Mistry | Initial Copy |  |
|         |                      |                |                |              |  |

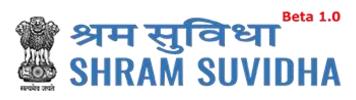

Table of Contents...

| 1   | Introduction3                               |
|-----|---------------------------------------------|
| 2   | Login3                                      |
| 2.1 | Sign Up4                                    |
| 2.2 | Forgot Password5                            |
| 3   | Home Page/Dashboard6                        |
| 4   | Logged – In User Information7               |
| 4.1 | Language Section7                           |
| 4.2 | Logged-In User8                             |
| 4.3 | Switch User8                                |
| 4.4 | Sign Out8                                   |
| 5   | Header Options9                             |
| 5.1 | Home9                                       |
| 5.2 | Know Your LIN9                              |
| 6   | Manage Profile10                            |
| 6.1 | Personal Details12                          |
| 6.2 | Update Address                              |
| 6.3 | Update eContacts14                          |
| 6.3 | .1 Add eContacts                            |
| 6.3 | .2 List eContact                            |
| 6.3 | .3 Delete e-contact                         |
| 6.3 | .4 Verify e-Contact                         |
| 6.3 | .5 Make Primary                             |
| 6.4 | Update Identifiers                          |
| 6.4 | .1 Add Identifier                           |
| 6.4 | .2 Delete Identifier                        |
| 6.4 | .3 Verify Identifier                        |
| 7   | Registration23                              |
| 7.1 | Registration for EPFO /ESIC23               |
| 7.1 | .1 Common Registration form for ESIC & EPFO |

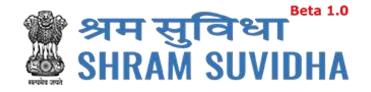

#### l Introduction

The Unified Shram Suvidha Portal is developed to facilitate reporting of Inspections, and submission of Returns. The agencies and establishment will be able to register & apply for ESIC and EPFO. This document illustrates registration process for the user / establishment and registration process for ESIC and EPFO.

This manual is intended for the use of Registered Users who wants to register with ESIC<sup>1</sup> and EPFO<sup>2</sup>.

#### 2 Login

Enter site URL in the address bar of your internet browser and press enter key.

Login screen will be displayed.

- To login with USSP, enter User Id and Password, enter verification code as displayed and
   Sign In
  - Click Reset to rearrange all the details you have written in login form,

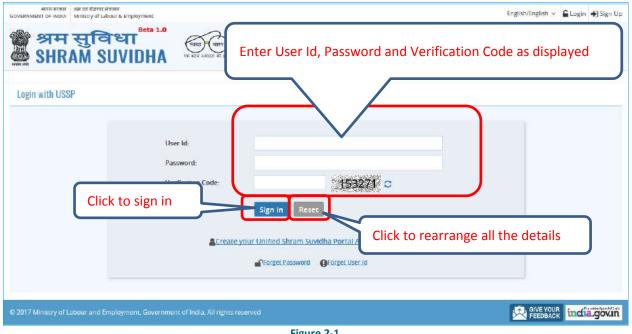

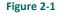

<sup>1</sup> Employees' State Insurance Corporation

<sup>2</sup> Employees' Provident Fund Organization

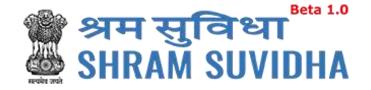

#### 2.1 Sign Up

User can sign up / register in two ways:

| Click | - | Create | your | Unified | Shram | Suvidha | Portal | Account | (Sign | Up) | link |
|-------|---|--------|------|---------|-------|---------|--------|---------|-------|-----|------|
|-------|---|--------|------|---------|-------|---------|--------|---------|-------|-----|------|

Or click  $\clubsuit$  Sign Up link given on top right side corner of the login page

| няя втек он из бали назна<br>GOVERNMENT OF INDIA<br>MINISOY of Lebour & Employment<br>Beta 1.0 | English/English 🗸 🔒 Los <mark>in 🌩</mark> Sign Up |
|------------------------------------------------------------------------------------------------|---------------------------------------------------|
| अम सुविधा<br>SHRAM SUVIDHA                                                                     | Home   Know Your LIN   Know Minimum Wage          |
| Login with USSP                                                                                | Click to<br>signup                                |
| User Id:<br>Password:                                                                          |                                                   |
| Verification Code: 1532<br>Click to sign up                                                    |                                                   |
| Create your Unified Shram Suvidha Portal Acc                                                   |                                                   |
| Pforget Password OForget User id                                                               |                                                   |
| © 2017 Ministry of Labour and Employment, Government of India, All rights reserved             |                                                   |

Figure 2-2

To sign up enter the following details:

- Name
- Email
- 10 Digit Mobile No
- Verification Code as displayed

Click SIGN UP to create your account

Click to rearrange all the details you have written in login form

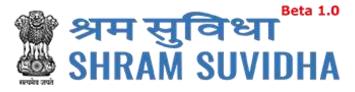

#### 2.2 Forgot Password

ot Password in case of forgotten password

Enter the following details:

- Enter your User ID
- Verification Code
- Click Submit to submit the details

| ٠ | Click | to discard action |
|---|-------|-------------------|
|   |       |                   |

| Forget Password                        |                                       |
|----------------------------------------|---------------------------------------|
| Enter your User ID:*                   |                                       |
| Verification Code:*                    | 055231 0                              |
| If you didn't remember<br>your user ID | Click here for forget User ID         |
| Click to get password                  | Submit Cancel Click to discard action |
|                                        | Figure 2.2                            |

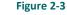

The following message will be displayed:

| ×                                                                                                    |
|----------------------------------------------------------------------------------------------------|
| The Password reset verification link has been sent to your registered email ID, Kindly access your email ID to reset your Password. You have 24 hours to complete the request. |
| Click to close the message                                                                                                    |
| Figure 2-4                                                                                                    |

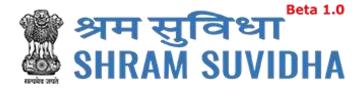

#### 3 Home Page/Dashboard

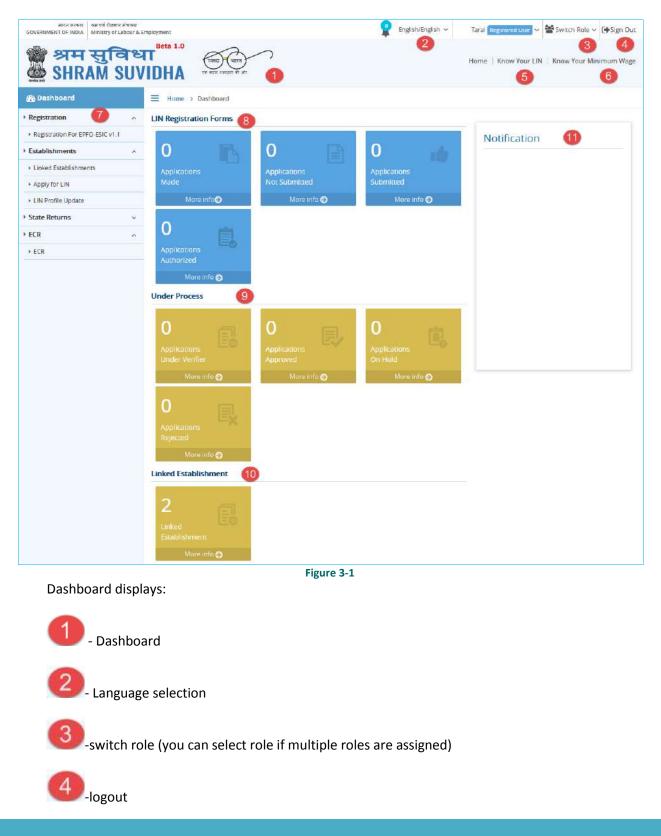

Unified Shram Seva Portal

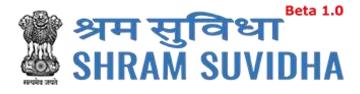

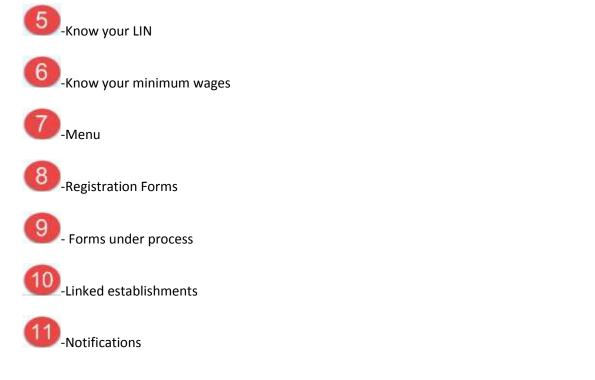

### 4 Logged – In User Information

| 2 | English/English 🗸 | Taral Registered User 🗸 | 🚰 Switch Role 🗸 | Sign Out   |
|---|-------------------|-------------------------|-----------------|------------|
|   |                   | Home   Know Your LIN    | I Know Your Min | iimum Wage |
|   |                   | Figure 4-1              |                 |            |

#### 4.1 Language Section

Click the language dropdown menu
 English/English v
 to change the language i.e. in
 English, Hindi, and Gujarati or any other regional language.

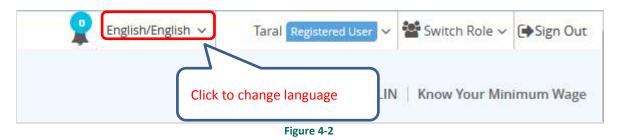

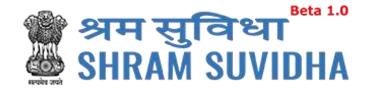

### 4.2 Logged-In User

Click Taral Registered User 
to get the login user details, to change password and update profile and assign default role

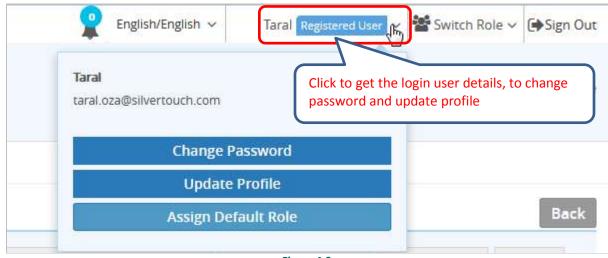

Figure 4-3

#### 4.3 Switch User

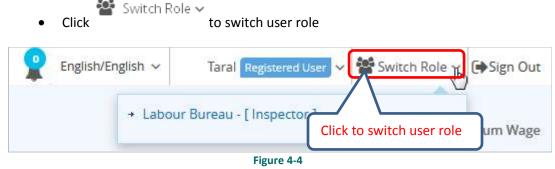

• Select available Roles assigned to you to change Role activities

#### 4.4 Sign Out

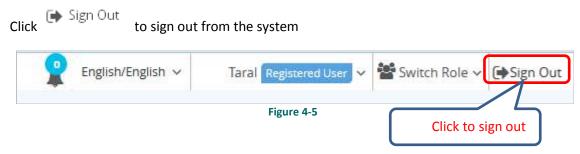

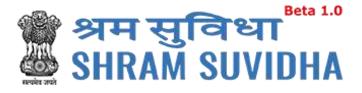

#### **5** Header Options

Home | Know Your LIN | Know Your Minimum Wage

#### **5.1 Home**

Click Home to go to go to Dashboard/Home

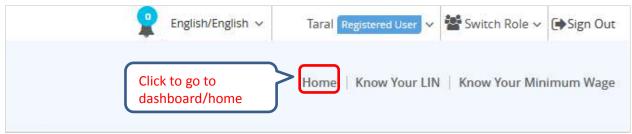

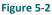

#### 5.2 Know Your LIN

Click Know Your Lin to know your LIN

To get your LIN enter the following details:

- Establishment Name
- Select Country from dropdown menu
- Select State from dropdown menu
- Select District from dropdown menu
- Locality/City/Village/Town
- Premise Number/Name
- Sub Locality/Street/Colony Name

You can also get your LIN by entering following details

- Select your Identifier registered with LIN from dropdown menu
- Enter Values of selected Identifier

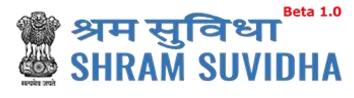

• Verification Code

Click

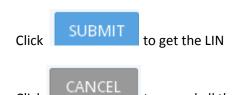

to cancel all the changes

| Establishment Name:*                           | Golden Office                                                    | Country:                                | India           | -             |
|------------------------------------------------|------------------------------------------------------------------|-----------------------------------------|-----------------|---------------|
| State:                                         | Gujarat                                                          | District:                               | Ahmedabad       | -             |
| Locality/City/Village<br>/Town:                | Ahmedabad                                                        | Premise Number/Name:                    | 12.3456         |               |
| Sub Locality/Street<br>/Colony Name:           | Shrikunj                                                         |                                         |                 |               |
|                                                |                                                                  | OR                                      |                 |               |
| Select your Identifier<br>registered with LIN: | PAN 💌 🥥                                                          | Enter Values of selected<br>Identifier: | P123456         | 0             |
| Verification Code:*                            | 229256 229256 C                                                  |                                         | SUBMIT CANCEL   |               |
| if you haven                                   | t registered your establishment with Labour Identification Numbe | , then L Click to get                   | t LIN Intal act | $\overline{}$ |

Figure 5-3

Note: If user hasn't registered your establishment with Labour Identification Number, then <u>Login</u> or <u>Sign Up</u> for Unified Shram Suvidha Portal account for LIN Registration.

#### 6 Manage Profile

After successful login registered user can navigate to Manage profile page. This page allows register user to view and modify his/her personal profile.

There are two ways to manage profile

• You can go to top where the login user information is displayed and click

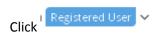

| 🍘 श्रम सुविध<br>🎂 SHRAM SUVI              |                    |            |
|-------------------------------------------|--------------------|------------|
| English/English ~ Taral Registered User ~ | 📽 Switch Role 🗸    | 🕞 Sign Out |
| Taral<br>taral.oza@silvertouch.com        | Know Your Min      | imum Wage  |
| Change Password                           |                    |            |
| Update Profile                            | Click to update pr | ofile      |
| Assign Default Role                       |                    |            |
| Figure 6-1                                |                    |            |

In manage profile there are 4 tabs as follows:

- <u>Personal Details</u>
- <u>Update Address</u>
- <u>Update eContacts</u>
- <u>Update Identifiers</u>

|                            |                                                               | Back                                                                                                    |
|----------------------------|---------------------------------------------------------------|----------------------------------------------------------------------------------------------------|
| Update Address Update eCon | ntacts Update Identifiers                                     |                                                                                                    |
| Taral                      |                                                               | Update your Profile Picture                                                                                                    |
| 02-10-1975                 | atasta la                                                     | e Picture should be in JPEG or PNG format, it should not be<br>ian 250X250 pixel.                                                                                                    |
| Other                      | •                                                             |                                                                                                    |
| Canadian                   |                                                               |                                                                                                    |
| Male                       | thers                                                         |                                                                                                    |
|                            |                                                               | Select a Photo from your computer Update Next Cance                                                                                                    |
|                            | Taral<br>02-10-1975<br>Other<br>Canadian<br>Male © Female © 0 | Taral     Note:Th       02-10-1975     Image: Comparison of the second second |

Figure 6-2

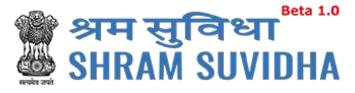

#### 6.1 Personal Details

#### **Personal Details**

tab to manage the personal details with profile picture

Enter the following information:

• Name

Click

- Select Date of Birth by clicking on icon
- Nationality
- Select Gender by clicking on radio button: Male Female
- Click Registered as EA Employee checkbox if you want to register as EA Employee
- To update profile picture click SELECT A PHOTO FROM YOUR COMPUTER link

Note: The picture should be in JPEG or PNG format with maximum of 250X250 pixels.

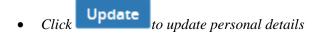

- Click
   Cancel to close manage profile page
- *Click Next to continue with next tab*

The following message will be displayed:

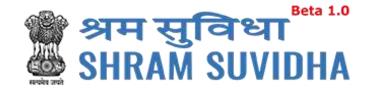

| Personal Details                         | Update Address       | Update eContacts | Update Identifiers | BACK                                                                                                    |
|------------------------------------------|----------------------|------------------|--------------------|----------------------------------------------------------------------------------------------------|
| Name:*                                   | Chintan Mi           |                  | alata              | Update your Profile Picture<br>Note:The Picture should be in JPEG or FNG format, it should not be more than<br>250X250 pixel. |
| Date of Birth:*<br>Nationality:*         | 08-06-2016<br>Indian |                  |                    | Click to close the                                                                                                    |
| Gender:*<br>Registered as EA<br>Employee | Male                 | © Fernale        | )thers             | IMAGE<br>SELECT A PHOTO FROM YOUR COMPUTER                                                                                    |
|                                          |                      |                  |                    | Click to update                                                                                                    |

#### 6.2 Update Address

Click Update Address

Enter the following information:

Name will be displayed automatically

- Select Country from dropdown menu
- Select State from dropdown menu
- Premise Number/Name
- Sub Locality/Street/Colony Name
- Locality/City/Village/Town
- Select District from dropdown menu
- Area Code/Pin Code
- Geographical co-ordinates

Use Google Map

Click to get the Geographical co-ordinates for entered address from Google maps. System fetches the Latitude and Longitude automatically.

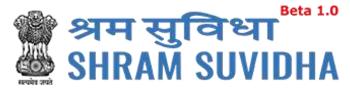

|                                       |                          |             |                           |          | Ва             |
|---------------------------------------|--------------------------|-------------|---------------------------|----------|----------------|
| Personal Details Update               | Address Update eContacts | Update Ider | tifiers                   |          |                |
| Name:                                 | Taral                    |             | District*                 | Ahmedaba | d              |
| Country:*                             | India                    | •           | Area Code/ Pin Code:*     | 380001   |                |
| State:*                               | Gujarat                  |             | Geographical co-ordinates |          | Use Google Map |
| Premise Number/ Name:*                | safron tower             |             | Latitude                  |          |                |
| ub Locality/ Street/ Colony<br>Name:* | Ahmedabad                |             | Longitude                 |          |                |
| ocality/ City/ Village/ Town:*        | Panchwati                |             |                           |          |                |
|                                       |                          |             | Upda                      | te Next  | Previous Canc  |
|                                       |                          |             |                           |          |                |

- Click Cancel to close manage address detail page
- Click Next to move to next tab
   Previous
- Or click to move back to previous tab

The following message will be displayed:

✓ Profile updated successfully.

#### 6.3 Update eContacts

Update Address

to update contacts

To update contacts enter the following information:

- By default the name of logged-in user name will be displayed automatically
- Select eContact from dropdown menu
- Enter value according to eContact you have selected

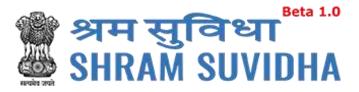

#### 6.3.1 Add eContacts

| Click Logadd eContacts                                                            |
|-----------------------------------------------------------------------------------|
| Click Add to add eContact                                                         |
| • Click Reset to rearrange all the details you have written update eContacts form |

| anage Profile    |                           |                              |              |             |                   | Bac |
|------------------|---------------------------|------------------------------|--------------|-------------|-------------------|-----|
| Personal Details | Update Address            | Update eContacts Click to ac | dd eContacts | ר           |                   | Bec |
| ame: Taral       |                           |                              |              |             |                   |     |
|                  |                           |                              | Click        | to rearran  | ge all the detail | _   |
| Select eContact  | <ul> <li>Conta</li> </ul> | ct Value Add Rese            | CIICK        | to rearrang | ge an the uctai   | S   |
| Select eContact  | Conta                     | Ict Value Add Rese           | CIICK        | torearran   |                   | S   |
| Select eContact  | eContact Type             | Value Add Rese               |              | Status      | Primary Contact   | 5   |
|                  |                           |                              |              |             |                   | 5   |

#### Figure 6-5

#### 6.3.2 List eContact

The details will be displayed with following column headings:

- *Sr. No.*
- eContact Type
- Value
- Status:
  - Verified: This status will be displayed if eContact verified by you
  - Unverified: This status will be displayed if eContact is not verified by you
- Primary Contact

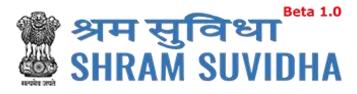

o Primary: The eContact will be displayed as primary contact if you user makes it primary

| lanage   | > Manage<br>Profile |                |                  |                    |        |                 |
|----------|---------------------|----------------|------------------|--------------------|--------|-----------------|
|          |                     |                |                  |                    |        | Back            |
| Persona  | l Details           | Update Address | Update eContacts | Update Identifiers |        |                 |
| ame: Tai | ral                 |                |                  |                    |        |                 |
| E-Mail   |                     | tara           | al123@abc.com    | Add Reset          |        |                 |
| L mun    |                     |                |                  |                    |        |                 |
| 2 mai    | Sr No               | eContact Type  | Value            |                    | Status | Primary Contact |

Figure 6-6

#### 6.3.3 Delete e-contact

- Click Delete to delete eContact
- The following message will be displayed:

|          | Delete eContact                                 |
|----------|-------------------------------------------------|
|          | Are you sure want to continue with this action? |
|          | Click to delete eContacts                       |
| _        | Figure 6-7                                      |
| Click Ok | to delete the eContact                          |

• The following message will be displayed:

eContact record deleted successfully.

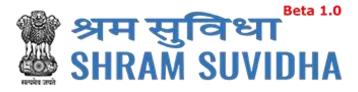

#### 6.3.4 Verify e-Contact

| Click | rify to verify eContact                         |
|-------|-------------------------------------------------|
|       | Verify eContact                                 |
|       | Are you sure want to continue with this action? |
|       | Click to verify eContacts                       |
| Click | Figure 6-8<br>to verify eContact                |

• The following message will be displayed:

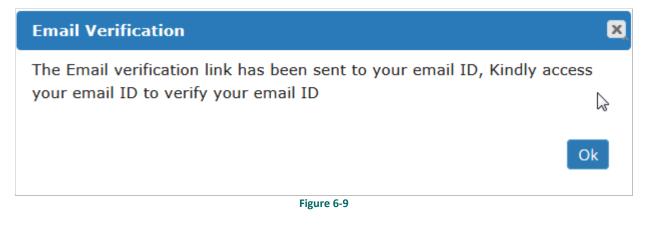

The Email verification link has been sent to the registered user's email ID, Access your email id and verifies your email ID

User will get the following email from the system

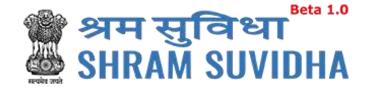

Dear Pranav Rana,

Welcome to Unified Shram Suvidha Portal!

Thank you for registering for your new Shram Suvidha account

We are very delighted that you are now linked with us, to confirm your registration and to set your new User Id and password please click helow link:

http://14.141.36.212/ussp/user/verifyregister? key=FvBlEVf4ZpwAtOLoKjx91NerRIMzb6&u=MjAx

Click to verify

About Unified Shram Suvidha Portal:

This Portal is an initiative by Ministry of Labour and Employment, Govt. of India, will facilitate ease of reporting at one place for various Labour Laws, filing e-Returns, consolidated information of Labour Inspection and its enforcement. Kindly refer this service to your known sources so that more users can register and avail services related to labour and employment sector.

Thank you!

#### Shram Suvidha Portal Team

Ministry of Labour and Employment, Government of India

(This is an auto-generated mail kindly do not reply back.)

CONFIDENTIALITY INFORMATION AND DISCLAIMER:

This email message and its attachments may contain confidential, proprietary or legally privileged information and is intended solely for the use of the individual or entity to whom it is addressed. If you have erroneously received this message, please delete it immediately and notify through feedback link <u>Click Here</u>. If you are not the intended recipient of the email message you should not disseminate, distribute or copy this e-mail. If you are getting emails like this continuously and wish to unsubscribe your mobile number on Portal, then please click here <u>Click Here</u>. E-mail transmission cannot be guaranteed to be secure or error-free as information could be intercepted, corrupted, lost, destroyed, incomplete or contain viruses and the Ministry of Labour and Employment, <u>Govt\_of India accepts no liability for any damage caused by the limitations of the e-mail</u>

Figure 6-10

http://14.141.36.212/ussp/user/verifyregister? key=FvBlEVf4ZpwAtOLoKjx91NerRIMzb6&u=MjAx link to verify email ID

Click <sup>4</sup>

System displays message on successful verification as:

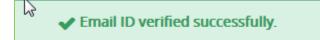

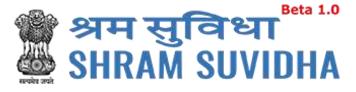

| ersonal Details | Update Address | Update eContacts | Update Identifiers |                |                 |
|-----------------|----------------|------------------|--------------------|----------------|-----------------|
| me: Taral       |                | R                |                    | Verified Statu | لے <sup>ہ</sup> |
| Select eContac  | t 💽 Cor        | ntact Value      | Add Reset          |                | /               |
| Sr No           | eContact Type  | Value            |                    | Status         | Primary Contact |
| SENU            | E-Mail         |                  | silvertouch.com    |                | Primary         |
| 1               |                |                  |                    |                | 2.6             |

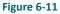

#### 6.3.5 Make Primary

Select record and click

to mark specific eContact as "Primary" contact

|        | I Details | Update Address | Update eContacts | Update Identifiers    |                 |                |
|--------|-----------|----------------|------------------|-----------------------|-----------------|----------------|
| ne: Ta | ral       |                |                  |                       |                 |                |
| select | eContact  | • Con          | tact Value       | Add Re Click to m     | ake eContacts p | rimary         |
|        |           |                |                  |                       |                 |                |
|        | Sr No     | eContact Type  | Value            |                       | Stati           | rimary Contact |
|        | 1         | E-Mail         | taral.oza@       | silvertouch.com       | Verified        | Primary        |
|        | 2         | E-Mail         | syamala si       | narma@silvertouch.com | Verified        |                |
| 7      |           |                |                  |                       |                 |                |

Figure 6-12

The following message will be displayed:

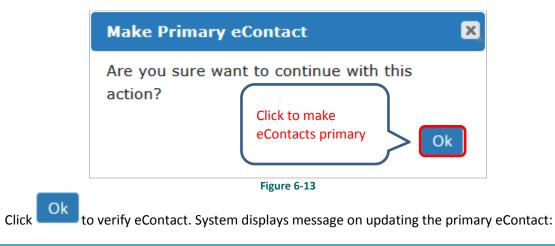

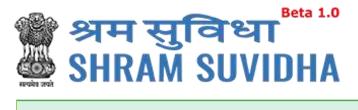

Primary Contact updated successfully.

The status will be changed as verified for that particular eContact

|     | Sr No | eContact Type | Value                       | Status   | Primary Contact |
|-----|-------|---------------|-----------------------------|----------|-----------------|
| E   | 1     | Mobile        | <u>9654176733</u>           | Verified |                 |
| 8   | 2     | Mobile        | 918980894112                | Verified | Primary         |
| 123 | 3     | Email         | pranav.rana@silvertouch.com | Verified |                 |

Next Click to move to the next tab

#### 6.4 Update Identifiers

User can use ID card as identifier like Adhaar No, Driving License, Insured Person No., Pan, Passport No, UAN, and Voter Id No.

#### 6.4.1 Add Identifier

| Click | Update Identifiers | to update Identifiers : |
|-------|--------------------|-------------------------|
| Chek  |                    | to updute lucitimers.   |

| lanage Profile                                                                     |                |                     |                       |                    | Ва      |
|------------------------------------------------------------------------------------|----------------|---------------------|-----------------------|--------------------|---------|
| Personal Details                                                                   | Update Address | Update eContacts    | Update Identifiers    |                    |         |
| ame: Taral                                                                         |                |                     |                       |                    |         |
| Select Identifier                                                                  | ENT            | ER IDENTIFIER VALUE | Name As On Identifier | Add Reset          |         |
| Select Identifier                                                                  |                |                     |                       |                    |         |
| Aadhaar No.                                                                        | ier Type       |                     | Value                 | Name of Identifier |         |
| Da-&<br>Driving Licence                                                            | ar No.         |                     | 147852369874          | Taral              |         |
| Insured Person No.<br>PAN<br>Passport No.<br>Universal Account Num<br>Voter Id No. | ber            |                     |                       | Delete             | Previou |

#### Figure 6-15

Enter the following information to update identifiers

- Name
- Select Identifier

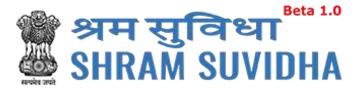

- Identifier Value
- Name as on Identifier

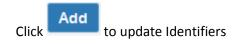

The following message will be displayed:

✓ Your identifier details added successfully.

Click

to rearrange all the details you have written in forgot update identifier form

| me: Taral    |    |                 |         |              |                   |
|--------------|----|-----------------|---------|--------------|-------------------|
| Voter Id No. |    | ABC             | 1234567 | Voter Id     | Add Reset         |
| Sr           | No | Identifier Type |         | Value        | ame of Identifier |
| E 1          |    | Aadhaar No.     |         | 147852369874 | al                |

- Sr.No
- Identifier Type
- Value
- Name of Identifier
- Status:
  - Verified: This status will be displayed if Identifiers verified by you
  - Unverified: This status will be displayed if eContact is not verified by you

#### 6.4.2 Delete Identifier

- Click Delete to delete Identifier
- The following message will be displayed:

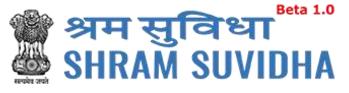

| Delete Identi              | iers                                                           |
|----------------------------|----------------------------------------------------------------|
| Are you sure yo<br>action? | ou want to continue with this<br>Click to delete<br>Identifier |
|                            | Figure 6-17                                                    |

- Click to delete Identifier
- The following message will be displayed:

Identifier record deleted successfully.

The status will be displayed as verified

| sonal Det  | ails L            | Jpdate Address  | Update eContacts      | Update Identifier | S                    |               |        |
|------------|-------------------|-----------------|-----------------------|-------------------|----------------------|---------------|--------|
| me: Prana  | iv Rana           |                 |                       |                   |                      |               |        |
|            |                   |                 |                       |                   |                      |               |        |
| Select Ide | ntifier           |                 | Enter identifier valu | ue Na             | ame as on Identifier | ADD RESET     |        |
|            | nti fier<br>Sr No | Identifier Type |                       | Value             |                      | of Identifier | Status |

Figure 6-18

#### 6.4.3 Verify Identifier

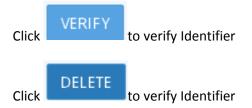

The following message will be displayed:

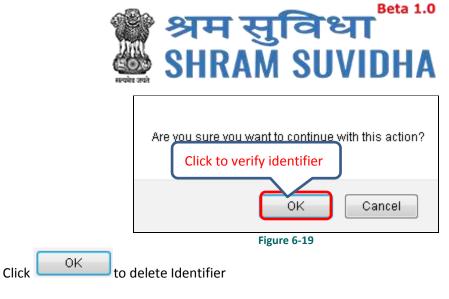

The following message will be displayed:

✓ This PAN record verified successfully.

#### 7 Registration

#### 7.1 Registration for EPFO /ESIC

Using this option you can register for both EPFO as well as ESIC. This is common form for both. Select the option from left menu:

| Select                                                        | <ul> <li>Regis</li> </ul>    | stration    | For EPFO-E                          | SIC v1.1         | rom left pai   | nel.                  |                         |              |                |
|---------------------------------------------------------------|------------------------------|-------------|-------------------------------------|------------------|----------------|-----------------------|-------------------------|--------------|----------------|
| भारत सरकार अस एवं रोजणत<br>GOVERNMENT OF INDIA MINIStry of Li | संज्ञालय<br>abour & Employme | nt          |                                     |                  | <b>?</b> E     | nglish/English $\vee$ | Taral Registered User ~ | Switch Ro    | le ✓ (➡Sign C  |
| 🎥 श्रम सुवि<br>📥 SHRAM S                                      | त्रधा <sup>®</sup><br>UVIDI  | HA (        | स्टाइ) (सामन<br>स्टाल स्वराजन की और | ס                |                |                       | Home   Know Your LIN    | N   Know You | r Minimum Wa   |
| 😰 Dashboard                                                   | =                            | Home > Reg  | gistration                          |                  |                |                       |                         |              |                |
| Registration                                                  | n R                          | egistration |                                     |                  |                |                       |                         | Apply for Ne | w Registration |
| ► Registration For EPFO-ESIC v1.1                             |                              |             |                                     |                  |                |                       |                         |              |                |
| • Establishments                                              | ×                            | Sr. No.     | Establishment                       | Acts Applied For | Submitted Date | Status / Action       | ESIC/EPFO Status        | ESIC No      | EPFO No        |
| State Returns                                                 | ×                            |             |                                     |                  | There are no R | ecords.               |                         |              |                |
| ECR                                                           | ~                            | Delete      | Back                                |                  |                |                       |                         |              | « » 1 of 1     |
|                                                               |                              |             |                                     |                  |                |                       |                         |              |                |
|                                                               |                              |             |                                     |                  |                |                       |                         |              |                |

#### Figure 7-1

Registration forms, if any will be displayed with following column headings:

- Sr. No.
- Establishment
- Acts Applied For

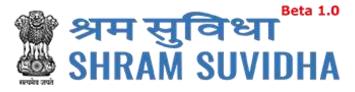

- Submitted Date
- Status / Action
- ESIC/EPFO Status
- ESIC No.
- EPFO No.

| Click | Apply for New Registration to apply for new registration. |
|-------|-----------------------------------------------------------|
| •     |                                                           |

|          | Act(s)                                                          |
|----------|-----------------------------------------------------------------|
| V        | Employees' State Insurance Act, 1948                            |
| <b>V</b> | Employees' Provident Fund and Miscellaneous Provision Act, 1952 |

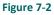

- Acts list will be displayed. Select Act (ESIC/EPFO)
- Select both incase if you want to apply for both, click Submit to continue registration process

#### 7.1.1 Common Registration form for ESIC & EPFO

You need to fill in all mandatory information. Mandatory fields are displayed with a RED Asterisk (\*).

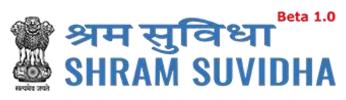

| mmon Registration form                                                                             | for ESIC & EPFO                                                |                   |                                                                          |            |             |                 | В          |
|----------------------------------------------------------------------------------------------------|----------------------------------------------------------------|-------------------|--------------------------------------------------------------------------|------------|-------------|-----------------|------------|
| tablishment Details eCon                                                                           | tacts Contact Persons                                          | Identifiers       | Employment Details P                                                     | articulars | of workers  | Branch/Division | Activities |
| ote Required fields are indicated                                                                  | 1 by an (*):                                                   |                   |                                                                          |            |             |                 |            |
| Name of the Factory/Estat                                                                          | blishment:* Kk Indu                                            | stries            |                                                                          |            |             |                 |            |
| Work Place Address (                                                                               | Address proof required                                         | l in attachm      | ent)                                                                     |            |             |                 |            |
| Address:*                                                                                          | 1234                                                           |                   | District:*                                                               |            | Ahmedabad   | •               | •          |
|                                                                                                    | Naroda                                                         |                   | Area Code/Pin Cod                                                        | ie:*       | 380054      |                 |            |
|                                                                                                    | Naroda                                                         |                   | Nearest Police Sta                                                       | tion:*     | Naroda      |                 |            |
| State:*                                                                                            | Gujarat                                                        | •                 |                                                                          |            |             |                 |            |
| etup Date:*                                                                                        | 01-11-2000                                                     |                   | PAN:*                                                                    |            | KKKKK4444   | к               |            |
| stablishment Category:*                                                                            | Factory                                                        | •                 | Sector (Ownership                                                        | Type):*    | Private Fac | tory            | •          |
| Factory Licensed Under<br>Section:*<br>Factory License Number:*<br>Issued By Authority,<br>Place:* | 2m(i)<br>123456789<br>Gov                                      | •                 | Date of License<br>Registration:*<br>Date of Trial Produ<br>if Factory:* | uction,    | 01-11-2001  |                 | -          |
|                                                                                                    |                                                                |                   | Figure 7-3                                                               |            |             |                 |            |
| If Start-up, Specify Sta                                                                           | rt-up Registration Nun                                         | ber               |                                                                          |            |             |                 |            |
| Start Up Number                                                                                    | 3333333                                                        |                   | Start up Registration date:                                              | on         | 01-11-2001  | یلم<br>۲        |            |
| If Establishment is MS                                                                             | SME, Specify MSME Reg                                          | gistration N      | umber                                                                    |            |             |                 |            |
| MSME Number:                                                                                       | 999999999999999999999999                                       |                   | MSME Registration                                                        | n date:    | 01-11-2002  | 1<br>1          |            |
| Ownership Details                                                                                  |                                                                |                   |                                                                          |            |             |                 |            |
| Date Of Registration:*                                                                             | 01-11-2000                                                     |                   | Registration/ Deed                                                       | l No:*     | 55555       |                 |            |
| No Of Owners:*                                                                                     | 1                                                              |                   | Issued By:*                                                              |            | Gov         |                 |            |
|                                                                                                    | Abc, 123<br>Enter only Alphanumeric, Cor<br>Space are allowed. | nma(,), Dot(.) ar | CIN                                                                      |            | 6666666666  | 6666666666      |            |

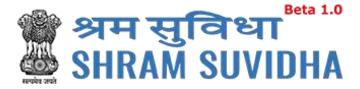

ESIC / EPFO Registration Form displays following tabs; you can fill in the detail for the same. Fields that are not mandated for ESIC / EPFO registration will be disabled. So, you can ignore disabled fields in case if you are applying/registering for only ESIC;

Following tabs will be displayed:

- Establishment Details
- <u>eContacts</u>
- <u>Contact Persons</u>
- Identifiers
- Employment Details
- Particulars of workers
- Branch/Division
- <u>Activities</u>
- <u>Attachments</u>

#### 7.1.1.1 Establishment Details

Required fields are indicated by an asterisk (\*): Enter following detail:

- Name of the Factory/Establishment:\* enter name of the factory or establishment
- Work Place Address (Address proof required in attachment)
- Address:\* enter address (including locality, sub-locality and town/village name
- State:\* select state
- District:\*- select district
- Area Code/Pin Code:\*- select area PIN
- Nearest Police Station:\*- enter nearest Police Station
- Setup Date:\* select setup date from calendar (
  )in DD-MM-YYYY format
- Establishment Category:\* Select establishment category from dropdown as shown below

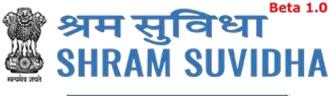

| Select                                    |
|-------------------------------------------|
| Commercial Establishment                  |
| Eating-House                              |
| Factory                                   |
| Other places of amusement & entertainment |
| Others                                    |
| Residential Hotel                         |
| Restaurant                                |
| Shop                                      |
| Theatre                                   |
| Figure 7-5                                |

If establishment type is "Factory" then fill following detail:

| simis |
|-------|
|       |
|       |
|       |

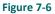

- Factory Licensed Under Section:\* factory licensed section
- Factory License Number:\* -factory license number
- Issued By Authority, Place:\* license issued authority and place
- Date of License Registration:\* select license registration date

Date of Trial Production, if Factory:\*

- PAN:\*- enter 10 digit PAN number
- Sector (Ownership Type):\* select sector ownership as shown below:

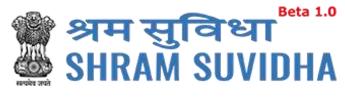

| Select                                |
|---------------------------------------|
| Autonomous / Statutory Organisations  |
| Central Govt. Controlled              |
| Central Govt. Department              |
| Co-Op Society                         |
| Defence Factories                     |
| Firms Run by Trust                    |
| Joint Stock Companies                 |
| Limited Liability Partnership         |
| Local Bodies / Municipal Corporations |
| Ngo ( Non-govt. Organisations)        |
| Partnership Firms                     |
| Private Factory                       |
| Proprietory Firms                     |
| Registered Society                    |
| State Govt Controlled                 |
| State Govt Department                 |
| State PSU                             |
| Figure 7-7                            |

If Start-up, Specify Start-up Registration Number:

- Start Up Number enter startup registration number in case if it is startup

If Establishment is MSME, Specify MSME Registration Number:

- MSME Number: enter MSME number
- MSME Registration date: select MSME registration date from calendar( ) in DD-MM-YYYY format
- Click Next to proceed further to enter <u>eContacts</u>

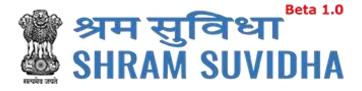

#### 7.1.1.2 eContacts

| 1117-52.011                    |                |                         |             |                    | 0                 |                       | В          |
|--------------------------------|----------------|-------------------------|-------------|--------------------|-------------------|-----------------------|------------|
| stablishment Details           | eContacts      | Contact Persons         | Identifiers | Employment Details | Particulars of wo | rkers Branch/Division | Activities |
| ttachments                     |                |                         |             |                    |                   |                       |            |
| Required fields are indical    | ed by an (*):  |                         |             |                    |                   |                       |            |
| otification will be sent on Pr | imary Email an | d Mobile of Establsihme | ent)        |                    |                   |                       |            |
| Primary E-Mail:*               | abc@           | xyz.com                 |             | Primary Mobi       | le:* 87           | 74588958              |            |
| Select eContact Type           | Ƴ c            | ontact Value            |             | Add                |                   |                       |            |
| Sr No.                         |                | eContacts Type          |             |                    | Value Type        |                       |            |
| 1                              |                | E-Mail                  |             |                    | hhhh@gggg.com     |                       |            |

#### Figure 7-8

- Enter Primary Email and Primary Mobile number
- Select contact type from dropdown list

| Select eContact Type | 13 |
|----------------------|----|
| E-Mail               |    |
| Landline with Exnt   |    |
| Linked-In            |    |
| Mobile               |    |
| Skype Id             |    |
| Website              |    |
| Figure 7-9           | _  |

Add

Enter description / value for selection and click button

| Sr No. | eContacts Type | Value Type           |
|--------|----------------|----------------------|
| 1      | E-Mail         | hhhh@gggg.com        |
|        |                | Delete Next Previous |

#### Figure 7-10

- Added contact detail will be displayed in grid below
  - Click

to delete specific eContact

• You can add as many eContact details as you wish

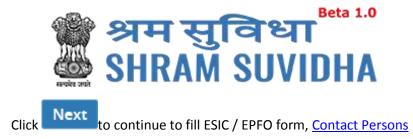

#### 7.1.1.3 Contact Persons

| tablishment Details           | eContacts      | Contact Persons       | Identifiers     | Employment Details            | Particulars of workers | Branch/Division | Activities |
|-------------------------------|----------------|-----------------------|-----------------|-------------------------------|------------------------|-----------------|------------|
| tachments                     |                |                       |                 |                               |                        |                 |            |
| ote: Required fields are      | indicated by a | an (*):               |                 |                               |                        |                 |            |
| Contact Person                | n              |                       |                 |                               |                        |                 |            |
| Primary Manage                | r*             |                       |                 |                               |                        |                 |            |
|                               |                |                       |                 |                               |                        |                 |            |
| Manager                       | ~              | Manager               | k               | /ale ~                        | 01-01-1998             |                 |            |
| Manager<br>Fahter             | ~              | Manager<br>02-02-1999 | alanta          | Nale ~                        | 01-01-1998             |                 |            |
|                               |                | 02-02-1999            | E               |                               |                        |                 |            |
| Fahter<br>Add/Edit Address of | f Primary Ma   | 02-02-1999            | Edit Econtact o | ingineer<br>f Primary Manager |                        |                 |            |

Figure 7-11

Enter following detail:

#### PRIMARY MANAGER:

- Select representation from dropdown list
- Enter name
- Select Gender

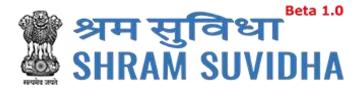

|                        |                  | r ESIC & EPFO      |                |                    |                        |                 | E          |
|------------------------|------------------|--------------------|----------------|--------------------|------------------------|-----------------|------------|
| stablishment Deta      | ils eContac      | ts Contact Persons | Identifiers    | Employment Details | Particulars of workers | Branch/Division | Activities |
| ttachments             |                  |                    |                |                    |                        |                 |            |
| ote: Required fields a | are indicated by | ( an (*):          |                |                    |                        |                 |            |
| Contact Pers           | son              |                    |                |                    |                        |                 |            |
| Primary Manag          | ger*             |                    |                |                    |                        |                 |            |
| Manager                | ~                | Manager            |                | Male               | 01-01-1998             |                 |            |
| Manager                |                  |                    | alanta<br>1111 | Ingineer           | ABCDE2222E             |                 |            |

Figure 7-12

- Select Date of Birth in DD-MM-YYYY format from calendar
- Enter father's name
- Enter date of joining
- Enter designation
- Enter PAN number for the Contact

**Note**: In case of Factory [Establishment Category] Primary Manager Details , Address of Primary Manager and EContact are Required(\*) !

Add/Edit Address of Primary Manager

to add/edit address of Primary manager

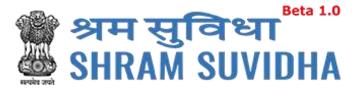

| Add/Edit Address of Primary Ma                                         | nager E                                                                   | x |
|------------------------------------------------------------------------|---------------------------------------------------------------------------|---|
| Premise Number/Name:* Premise Number/Name                              | Sub Locality / Street / Colony Name:* Sub Locality / Street / Colony Name |   |
| State:*                                                                | District:*<br>Select ~                                                    |   |
| Locality / City / Village / Town:*<br>Locality / City / Village / Town | Area Code/Pin Code:*                                                      | 1 |
|                                                                        | Add                                                                       |   |

- Figure 7-13
- Enter premises number /name
- Specify sub locality /street / colony name
- Select state from dropdown list
- Select district from list
- Enter locality / city / village / town
- Enter are code/pin code
- Click Add button to add address of primary manager

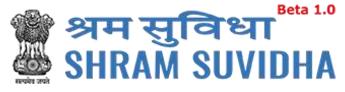

| Primary Mana                                          | ager             |                        |                                                 |                                               |                |                         |                    |
|-------------------------------------------------------|------------------|------------------------|-------------------------------------------------|-----------------------------------------------|----------------|-------------------------|--------------------|
| lease Insert Con                                      | tact Address ar  | d Atleast one record ( | of Email and Me                                 | obile in E-contacts fo                        | r Primary Mana | ger                     |                    |
| Manager                                               | ~                | Shah                   |                                                 | Male                                          | ~              | 01-01-1965              |                    |
|                                                       |                  |                        |                                                 |                                               |                |                         |                    |
| Rs Shah                                               |                  | 01-01-1995             |                                                 | Manager                                       |                | XXXXX1111E              |                    |
|                                                       |                  |                        |                                                 | manager                                       |                |                         |                    |
| Add/Edit Addres<br>ote: In case of Fa<br>E Contact Ty | ctory [Establish | ment Category] Prima   | dd/Edit Econta                                  | act of Primary Man<br>tails , Address of Prir |                | ann Econtact are Requir | red(*) :<br>Action |
| ote: In case of Fa                                    | ctory [Establish | ment Category] Prima   | dd/Edit Econta<br>ny Manager De<br>ontact Value | act of Primary Man<br>tails , Address of Prir | nary Manager a | ani Econtact are Requir |                    |

Figure 7-14

to add/edit <u>eContact</u> of Primary

Add/Edit Econtact of Primary Manager

Manager

| Add/Edit Econta | act of Primary Ma | nager                          | ×                |
|-----------------|-------------------|--------------------------------|------------------|
| E-Mail          | ~                 | syamala_sharma@silvertouch.com |                  |
|                 |                   | Add                            | $\sum_{i=1}^{n}$ |
|                 | Figu              | ure 7-15                       |                  |

- Select EContact type and enter value click Add button to add primary manager's eContact
- Click Add button to add eContact of primary Manager

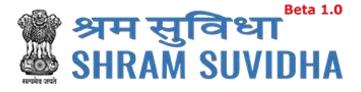

#### PRIMARY OWNER

| Premise Number/Name:*                                               |                      | Sub Locality / Street     | / Colony Name: |
|---------------------------------------------------------------------|----------------------|---------------------------|----------------|
| Premise Number/Name                                                 |                      | Sub Locality / Street / C | olony Name     |
| State:*                                                             |                      | District:*                |                |
| Select                                                              | ~                    | Select                    | ~              |
| .ocality / City / Village / T                                       | ſown:*               | Area Code/Pin Code:       | *              |
| Locality / City / Village / Town                                    |                      |                           |                |
| <ul> <li>Select state from</li> <li>Select district from</li> </ul> | -                    |                           |                |
|                                                                     | city / village / tow | 'n                        |                |
|                                                                     | nin aada             |                           |                |
| Enter are code/                                                     | pin code             |                           |                |
| A-8-1                                                               |                      | s of primary owner        |                |
| ALE                                                                 |                      | s of primary owner        |                |
| • Click Add butt                                                    | on to add addres     |                           |                |
| Click Add butt Primary Owner                                        | con to add addres    |                           |                |

E-Mail

E Contact Type

**OTHER CONTACTS** 

Add/Edit Address of Primary Owner 🥥 Add/Edit Econtact of Primary Owner

E Contact Value

syamala\_sharma@silvertouch.com

Figure 7-17

Action

Edit / Delete

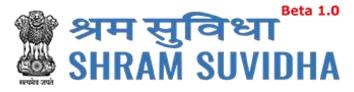

| Other Co       | ntact Pe | rson    |            |          |                   |         |            |           |   |
|----------------|----------|---------|------------|----------|-------------------|---------|------------|-----------|---|
| Select Represe | ntation  | ~       | Enter name |          | Select Gender     | ~       | DD-MM-YYYY |           |   |
|                |          |         |            |          |                   |         |            |           |   |
| ather's name   | set      |         | DD-MM-YYYY | 1990<br> | Enter Designation |         | Enter PAN  |           |   |
|                |          | act Per | DD-MM-YYYY |          | Enter Designation | Address |            | eContacts | 5 |

Figure 7-18

- Select Contact person's representation from dropdown list
- Enter name of the contact person
- Select gender
- Select date of birth of contact person
- Enter contact person's father's name
- Select effective Date and enter designation
- Enter PAN number
- Click Add to save contact person detail. Add contacts detail will be displayed with following column headings:
- Sr. No.
- Contact Person Name
- Representing as
- Address
- eContacts

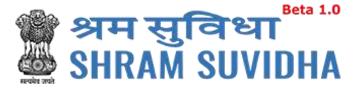

| Sr<br>No | Contact Person<br>Name | Representing<br>as | Address             | eContacts                            |                                |                                |
|----------|------------------------|--------------------|---------------------|--------------------------------------|--------------------------------|--------------------------------|
| 1        | Patel                  | Consultant         | Add/Edit<br>Address | Add/Edit E-Cont<br>E Contact<br>Type | E Contact Value                | Action                         |
|          |                        |                    |                     | Mobile                               | 8774877895                     | <u>Edit</u> /<br><u>Delete</u> |
|          |                        |                    |                     | E-Mail                               | syamala.sharma@silvertouch.com | Edit /<br>Delete               |
|          |                        |                    |                     |                                      | Delete Next                    | Previou                        |
|          |                        |                    |                     |                                      |                                |                                |

- You can add/edit address by selecting Add/Edit Address link
- You can add/edit eContacts by selecting
   Add/Edit E-Contacts
   link
- Click Delete to delete entered record. Or Click Next to proceed with <u>Identifiers</u>

# 7.1.1.4 Identifiers

| stablishment Details     | eContacts       | Contact Persons | dentifiers Employment Details | Particulars of workers | Branch/Division | Activities |
|--------------------------|-----------------|-----------------|-------------------------------|------------------------|-----------------|------------|
| ttachments               |                 |                 |                               |                        |                 |            |
| ete-Deguired Folds are   | indicated by as | . /+).          |                               |                        |                 |            |
| ote: Required fields are | indicated by ar | 1(*):           |                               |                        |                 |            |
| Contract Labour Act      | ~ 0             | Îlra            | Clra Kk                       | 06-11-2003             | atanda<br>atili |            |
|                          |                 |                 |                               |                        |                 |            |

- Select identifier type
- Enter identifier value
- Enter name as on identifier
- Select date

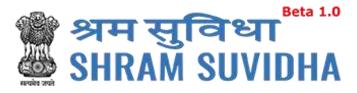

- Enter issued by and location
- Check the checkbox to mark the same as address proof
- Click Add to add identifier record. Added records will be displayed as shown below

| 1 | Sr No | Identifier Type     | Value  | Name of Identifier | Date of Issue | Issued by {Authority} | Issued At {Place} |
|---|-------|---------------------|--------|--------------------|---------------|-----------------------|-------------------|
| ] | 1     | Contract Labour Act | 123456 | Clra Reg           | 06-11-2001    | Gov                   | Ahmedabad         |

Click Next to proceed with Employment Details

## 7.1.1.5 Employment Details

Enter employment details as shown below:

Employee Details Covered under EPF Act: this will be enabled if the registration is for EPFO or Both.

|                                     |                 |                    | _                |                    |                        |                 |            |
|-------------------------------------|-----------------|--------------------|------------------|--------------------|------------------------|-----------------|------------|
| stablishment Details                | eContacts       | Contact Persons    | Identifiers      | Employment Details | Particulars of workers | Branch/Division | Activities |
| ttachments                          |                 |                    |                  |                    |                        |                 |            |
| lote: Required fields are           | indicated by an | ı (*):             |                  |                    |                        |                 |            |
| Employee Deta                       | ils Covered     | under EPF Act:     |                  |                    |                        |                 |            |
| Do EPF and MP Act                   | applies to Est  | ablishment:*       |                  | Yes                | ~                      |                 |            |
| Number of Employe<br>Application :* | es (Including   | Excluded Employee  | es) As On Date C | Of 100             |                        |                 |            |
| Number of Exclude                   | d Employees :   | *                  |                  | 20                 |                        |                 |            |
| Date On Which the                   | Employment !    | Strength Exceed 19 | .*               | 01-11-2000         | راسام<br>:::::         |                 |            |

Figure 7-22

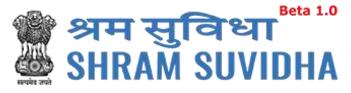

| umber of Wo  | rkers as on date:*                                         |                    |       | No of Employee | es drawing wage | s Rs. 21,000 or les | s*:*  |
|--------------|------------------------------------------------------------|--------------------|-------|----------------|-----------------|---------------------|-------|
|              | Regular                                                    | Contract<br>Labour | Total |                | Regular         | Contract<br>Labour  | Total |
| Male         | 20                                                         | 10                 | 30    | Male           | 5               | 5                   | 10    |
| Female       | 15                                                         | 10                 | 25    | Female         | 5               | 5                   | 10    |
| Others       | 15                                                         | 5                  | 20    | Others         | 5               | 3                   | 8     |
| Total        | 50                                                         | 25                 | 75    | Total          | 15              | 13                  | 28    |
| or more cove | e since when 10/20<br>erable employees<br>t, were employed | 06-11-2003         |       |                |                 |                     |       |

- Enter number of workers as on date; male, female, contract workers and other
- Enter No. of Employees drawing wages Rs. 21,000 or less\*
- Select date since when 10/20 or more coverable employees under ESI Act, were employed for wages \*

|                                                         | TOTAL WAGES | WAGES PAID TO EMPLOYEES DRAWING WAGES Rs.21,000/<br>or LESS |
|---------------------------------------------------------|-------------|-------------------------------------------------------------|
| o employees employed directly by the principal employer | 10000       | 85000                                                       |
| To employees employed through<br>immediate contractor   | 25          | 15                                                          |

Enter total wages paid in the preceding month to:

- a) To employees employed directly by the principal employer
- b) To employees employed through immediate contractor

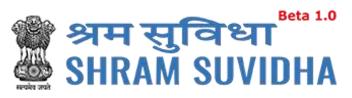

| Whether the                                                                                    | Leased                                  |                                   | ~      | Name of Income Tax     | Ambawadi               |   |
|------------------------------------------------------------------------------------------------|-----------------------------------------|-----------------------------------|--------|------------------------|------------------------|---|
| building/premises of                                                                           |                                         |                                   |        | Ward/Circle/Area :     |                        |   |
| factory/Estt is owned or                                                                       |                                         |                                   |        | Maximum No. of persor  | ns 250                 |   |
| hired                                                                                          |                                         |                                   |        | that can be employed o |                        |   |
| If hired or there is a                                                                         | Yes                                     |                                   | ~      | any one day, as per    |                        |   |
| change in the name of                                                                          |                                         |                                   |        | License :              |                        |   |
| Unit/ownership                                                                                 |                                         |                                   |        | Whether Any            | Yes                    | ~ |
| Leased from:                                                                                   | 01-11-2002                              |                                   |        | work/Business is being |                        |   |
| 10 SALAR                                                                                       | alasia                                  |                                   |        | carried out through    |                        |   |
| Leased Till:                                                                                   | 04-11-2020                              |                                   |        | contractor/immediate   |                        |   |
| ls Establishment                                                                               | Yes                                     |                                   | ~      | employer               |                        |   |
| Multinational                                                                                  |                                         |                                   |        | Describe work Carried  | Construction           |   |
| ESI Code number if                                                                             | 666666666666666666                      | 555666                            |        | Out:                   |                        |   |
| Covered earlier:                                                                               | 000000000000000000000000000000000000000 | 100000                            |        | Whether Establishment  | Yes                    | - |
| Date from which Estt is                                                                        |                                         |                                   |        | Is Working With Aid Of | 10                     |   |
| closed down :                                                                                  | DD-MM-YYY                               |                                   |        | Power?:                |                        |   |
|                                                                                                |                                         |                                   |        |                        |                        |   |
| closed down -                                                                                  |                                         |                                   |        | N                      |                        |   |
|                                                                                                |                                         |                                   | Figure | 7.25                   |                        |   |
|                                                                                                |                                         |                                   | Figure |                        |                        |   |
| Lessee Details                                                                                 |                                         |                                   | Figure |                        |                        |   |
|                                                                                                | essee Detail.                           |                                   | Figure |                        |                        |   |
| Lessee Details                                                                                 | essee Detail.                           |                                   | Figure | 2 7-25                 |                        |   |
| Lessee Details                                                                                 | essee Detail.                           | Gender *                          | Figure | 2 7-25                 | Designation *          |   |
| Lessee Details                                                                                 | essee Detail.                           |                                   | Figure | 2 7-25                 | Designation *<br>Owner |   |
| Lessee Details<br>ase add Atleast one Row of L<br>Name *<br>Name Of Lesseee                    | essee Detail.                           | Gender *<br>Male                  |        | 2 7-25                 | Owner                  |   |
| Lessee Details<br>ase add Atleast one Row of L<br>Name *<br>Name Of Lesseee<br>Date Of Birth * |                                         | Gender *<br>Male<br>Father's Name | *      | 2 7-25                 | Owner Mobile *         |   |
| Lessee Details<br>ase add Atleast one Row of L<br>Name *<br>Name Of Lesseee                    | essee Detail.                           | Gender *<br>Male                  | *      | 2 7-25                 | Owner                  |   |
| Lessee Details<br>ase add Atleast one Row of L<br>Name *<br>Name Of Lesseee<br>Date Of Birth * |                                         | Gender *<br>Male<br>Father's Name | *      | 2 7-25                 | Owner Mobile *         |   |

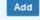

|          |                       |        |             |                  | Figure 7          | -26                    |            |                   |                                   |
|----------|-----------------------|--------|-------------|------------------|-------------------|------------------------|------------|-------------------|-----------------------------------|
| Sr<br>No | Name                  | Gender | Designation | Date of<br>Birth | Father's<br>Name  | Residential<br>Address | Mobile     | Email             | Date From<br>Which In<br>Position |
| 1        | Name<br>Of<br>Lesseee | Male   | Owner       | 02-02-1990       | Lesseee<br>Father | GIDC<br>Naroda         | 7889898989 | lessee@gmaile.com | 02-02-1995                        |

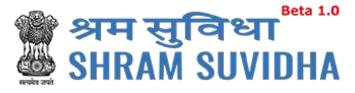

Enter other detail:

- Whether the building/premises of factory/Establishment is owned or hired
- If hired or there is a change in the name of Unit/ownership
- Specify if Leased from and to
- Is Establishment Multinational (select value)
- ESI Code number if Covered earlier:
- Enter Name of Income Tax Ward/Circle/Area
- Enter Maximum No. of persons that can be employed on any one day, as per License :
- Specify Whether Any work/Business is being carried out through contractor/immediate employer
- Describe work Carried Out
- Whether Establishment Is Working With Aid Of Power?
- Click Next to continue with <u>particulars of workers</u>

# 7.1.1.6 Particulars of workers

| 170 A                 | IUTIII IUT ES | IC & EPFO           |             |                     |                        |                   | В            |
|-----------------------|---------------|---------------------|-------------|---------------------|------------------------|-------------------|--------------|
| Establishment Details | eContacts     | Contact Persons     | Identifiers | Employment Details  | Particulars of workers | Branch/Division   | Activities   |
| Attachments           |               |                     |             |                     |                        |                   |              |
| Select                | V Br          | owse No file select | ted.        | Upload Excel File   |                        |                   |              |
| I                     |               |                     |             | ease Upload file    |                        |                   |              |
|                       |               | Download Sar        | mple File o | of Employees Withou | t IP Download Sam      | ple File of Emplo | yees With IP |
|                       |               |                     |             |                     |                        |                   |              |
|                       |               |                     |             |                     |                        |                   |              |
|                       |               |                     |             |                     | Action                 |                   |              |

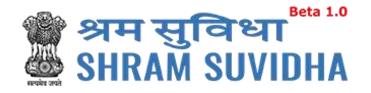

| File                                   | Туре                 | Action   |
|----------------------------------------|----------------------|----------|
| PerticulerOfWorker4d7e34b93c76ad5.xlsx | Employees Without IP | Download |

- You can download specific format to upload workers detail.
- Click
   Download Sample File of Employees With IP
   to download sample file
   of employees with IP
- Click
   Download Sample File of Employees Without IP
   to download sample
   file of employees without IP

Once you download the format, fill it with employee/workers detail and upload the same.

Click Upload Excel File to upload the file

• Uploaded file will be displayed with file name, type and action

| File                                   | Туре                 | Action        |
|----------------------------------------|----------------------|---------------|
| PerticulerOfWorker4d7e34b93c76ad5.xlsx | Employees Without IP | Download      |
|                                        |                      | Next Previous |
|                                        | Figure 7-30          |               |
|                                        | Download             | Next          |

You can download uploaded file by selecting button. Click continue with <u>Branch /Division details</u>

to

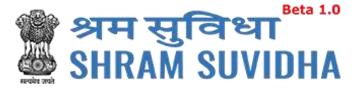

# 7.1.1.7 Branch/Division

|             | Details eCo     | ntacts Conta | act Persons         | Identifiers            | Employment Details | Particulars of wor          | rkers Branch | /Division Activities |
|-------------|-----------------|--------------|---------------------|------------------------|--------------------|-----------------------------|--------------|----------------------|
| ttachments  |                 |              |                     |                        |                    |                             |              |                      |
| Unit        |                 | Branch       |                     | ~ 2                    | 0                  | Shah                        |              |                      |
|             |                 |              |                     |                        |                    |                             |              |                      |
|             |                 |              |                     | F                      | igure 7-31         |                             |              |                      |
| ted Offices |                 |              |                     | F                      | igure 7-31         |                             |              |                      |
| sr No       | Name of<br>unit | Relationst   | CONTRACT CONTRACTOR | F<br>Of member<br>anch |                    | Name of Reformed for Office | esponsible   | Address              |

### Figure 7-32

Click Add/Edit Address to add address of the branch.

| Add/Update Address of Contac      | ct Pe | erson Of Branch Devison              | × |
|-----------------------------------|-------|--------------------------------------|---|
| Premise Number/Name:*             |       | Sub Locality / Street / Colony Name* |   |
| Premise                           |       | Locality                             |   |
| State:*                           |       | District:*                           |   |
| Gujarat                           | •     | Ahmedabad                            | - |
| Locality / City / Village / Town* |       | Area Code/Pin Code*                  |   |
| Village                           |       | 380015                               |   |
|                                   | A     | dd                                   |   |

Figure 7-33

#### Enter Branch details like:

- Premise Number/Name:\*
- State:\*
- Locality / City / Village / Town\*

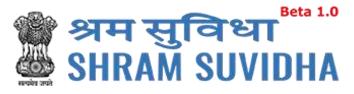

- Sub Locality / Street / Colony Name\*
- District:\*
- Area Code/Pin Code\*
- Click Add to add branch address. Added detail will be displayed as shown below:

|   | Sr No | Name of<br>unit | Relationship<br>type | No. Of members in<br>Branch | Entity LIN<br>number | Name of Responsible<br>for Office | Address          |
|---|-------|-----------------|----------------------|-----------------------------|----------------------|-----------------------------------|------------------|
| 6 | 1     | Unit            | Branch               | 20                          | 5-6565-6565-6        | Shah                              | Add/Edit Address |

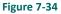

Click Next to continue with <u>Activities</u>

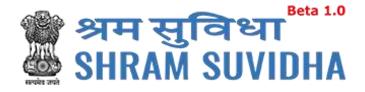

# 7.1.1.8 Activities

|                               | eContacts          | Contact Persons Ident                        | tifiers E  | nployment Details   | Particulars of | workers | Branch/Division | Activities |
|-------------------------------|--------------------|----------------------------------------------|------------|---------------------|----------------|---------|-----------------|------------|
| ttachments                    |                    |                                              |            |                     |                |         |                 |            |
| Economic Activit              | ty as per Na       | ational Industrial Class                     | sification |                     |                |         |                 |            |
| NIC Code : A-0                | 1111               | Search NIC Code                              |            |                     |                |         |                 |            |
| A - AGRICULTURE, FORESTY      | AND FISHING        |                                              |            |                     |                |         |                 |            |
| 01 - Crop and animal produc   | tion, hunting and  | I related service activities                 |            |                     |                |         |                 |            |
| 011 - Growing of non-perenr   | nial crops         |                                              |            |                     |                |         |                 |            |
| 0111 - Growing of cereals (e) | (cept rice), legum | Inous crops and oll seeds                    |            |                     |                |         |                 |            |
| 01111 - Growing of wheat      |                    |                                              |            |                     |                |         |                 |            |
|                               |                    |                                              |            |                     |                |         |                 |            |
|                               |                    | Primary Business Activit                     | ty:        | ANNUITES ETC.       |                | *       |                 |            |
|                               |                    |                                              |            | Food Beverages And  | Tobarco        | ~       |                 |            |
|                               |                    | Nature of Work:*                             |            | rood bereidgebraid  | TODUCCO        |         |                 |            |
|                               |                    | Nature of Work:*                             |            | rood berelages raid | TO DICCO       |         |                 |            |
|                               |                    | Nature of Work:*<br>Subcategory of Nature of | of Work:*  | Flour Mills         |                | ~       |                 |            |
| lef Description:              | Engineer           | Subcategory of Nature of                     | of Work:*  |                     |                | ~       |                 |            |

Figure 7-35

| Search National I | ndustrial Classification Code        | ×                                                                 |
|-------------------|--------------------------------------|-------------------------------------------------------------------|
| Section : *       | A - AGRICULTURE, FORESTY AND FISH    | A - AGRICULTURE, FORESTY AND FISHING<br>02 - Forestry and logging |
| Division : *      | 02 - Forestry and logging            | 022 - Logging                                                     |
| Group : *         | 022 - Logging                        | 0220 - Logging<br>02201 - Gathering and preparation of fire wood  |
| Class : *         | 0220 - Logging 🔻                     |                                                                   |
| Sub-class : *     | 02201 - Gathering and preparation of | 8                                                                 |
|                   | Genera                               | ted NIC Code is : A-02201                                         |
|                   |                                      | Select Code                                                       |
|                   |                                      |                                                                   |

Figure 7-36

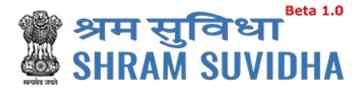

| stablishment Details                         | eContacts             | Contact Persons Ider                       | ntifiers E | Employment Details                                                                                                    | Particulars of    | workers                                | Branch/Division | Activities |
|----------------------------------------------|-----------------------|--------------------------------------------|------------|----------------------------------------------------------------------------------------------------|-------------------|----------------------------------------|-----------------|------------|
| tachments                                    |                       |                                            |            |                                                                                                    |                   |                                        |                 |            |
| Economic Activi                              | ity as per Na         | itional Industrial Clas                    | sification | n                                                                                                    |                   |                                        |                 |            |
| NIC Code : A-0                               | )2201                 | Search NIC Code                            |            |                                                                                                    |                   |                                        |                 |            |
|                                              |                       | Search NIC Code                            |            |                                                                                                    |                   |                                        |                 |            |
| A - AGRICULTURE, FORESTY                     | AND FISHING           |                                            |            |                                                                                                    |                   |                                        |                 |            |
| 02 - Forestry and logging<br>022 - Logging   |                       |                                            |            |                                                                                                    |                   |                                        |                 |            |
|                                              |                       |                                            |            |                                                                                                    |                   |                                        |                 |            |
| esses wirks                                  |                       |                                            |            |                                                                                                    |                   |                                        |                 |            |
| 0220 - Logging<br>02201 - Gathering and prep | aration of fire wood  | d                                          |            |                                                                                                    |                   |                                        |                 |            |
| 0220 - Logging                               | aration of fire wood  | d                                          |            |                                                                                                    |                   |                                        | _               |            |
| 0220 - Logging                               | aration of fire wood  | d<br>Primary Business Activ                | rity:*     | COMPANIES OFFER                                                                                                    | ING LIFE INSURA   |                                        | _               |            |
| 0220 - Logging                               | aaration of fire wood |                                            | rity:*     | COMPANIES OFFER<br>Please select primary I                                                                                                    |                   |                                        | 7               |            |
| 0220 - Logging                               | baration of fire wood |                                            | vity:*     | Contraction of the state of the state of the | ousiness activity | ······································ |                 |            |
| 0220 - Logging                               | nation of fire woor   | Primary Business Activ                     | rity:*     | Please select primary l                                                                                                    | ousiness activity |                                        |                 |            |
| 0220 - Logging                               | aaration of fire wood | Primary Business Activ                     |            | Please select primary I<br>Food Beverages And                                                                                                    | ousiness activity |                                        |                 |            |
| 0220 - Logging                               |                       | Primary Business Activ<br>Nature of Work:* |            | Please select primary I<br>Food Beverages And                                                                                                    | ousiness activity | ~                                      |                 |            |

- Select Primary Business Type, Nature of work and sub category of nature of work from dropdown
- Click Next to continue with <u>Attachments</u>

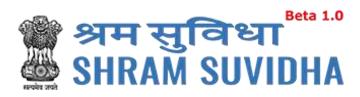

## 7.1.1.9 Attachments

| ommon Registration form f                                                                          |                                               |                          |                        |                 | В          |
|----------------------------------------------------------------------------------------------------|-----------------------------------------------|--------------------------|------------------------|-----------------|------------|
| Establishment Details eConta                                                                       | cts Contact Persons Identi                    | fiers Employment Details | Particulars of workers | Branch/Division | Activities |
| Attachments                                                                                        |                                               |                          |                        |                 |            |
| Scanned Copy of PAN.*                                                                              |                                               |                          |                        |                 |            |
| Please Upload file from Upload but                                                                 | ton.                                          |                          |                        |                 |            |
| Browse No file selected.                                                                           | eec872793fca311.pdf Down                      | iload 🗶                  |                        |                 |            |
| Attachement as Proof o                                                                             | of Address:*                                  |                          |                        |                 |            |
| Please Upload file from Upload<br>button.<br>Address Verified By Surve 💌<br>This field is required | Browse PDF.pdf                                | fff024ae1f05093.pdf Dov  | vnload 🔀               |                 |            |
| Date of Setup Proof Att                                                                            | achment:*                                     |                          |                        |                 |            |
| Please Upload file from Upload button.                                                             | Browse No file selected.                      | d4d939ca1741061.pdf 12   | 3                      |                 |            |
| Copy of the first Sales In\                                                                        |                                               |                          |                        |                 |            |
| 07-11-2002                                                                                         | Ahmedabad                                     | Download 🗶               |                        |                 |            |
| Licence Proof Attachme<br>Please Upload file from Upload<br>button.<br>licnese                     | Browse No file selected.                      | 0f1892144a92bd1.pdf Do   | ownload 🗶              |                 |            |
| This field is required                                                                             |                                               |                          |                        |                 |            |
| Specimen Signature At                                                                              |                                               |                          |                        |                 |            |
| Please Upload file from Upload but Browse No file selected.                                        | ton.<br>(Only jpeg, png, pdf file type allowe | d) Upload                |                        |                 |            |
| Scanned copy of Chequ                                                                              | e Attachment.*                                |                          |                        |                 |            |
| Please Upload file from Upload but                                                                 | ton.                                          |                          |                        |                 |            |
| Browse No file selected.                                                                           | ab5e5468b1204d7.pdf                           | nload 🗶                  |                        |                 |            |
| Hired/Rented/Leased A                                                                              | ttachment:*                                   |                          |                        |                 |            |
| Please Upload file from Upload<br>button.                                                          | Browse No file selected.                      | 13a2b2d2ab6113d.pdf      | ownload 🗙              |                 |            |
| lease                                                                                              |                                               |                          |                        |                 |            |
| This field is required                                                                             |                                               |                          |                        |                 |            |

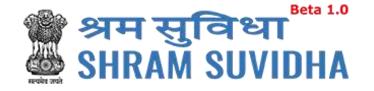

Scanned Copy of PAN:\*Click Browse... to select the scanned copy of PAN and click Upload to upload the PAN

- Attachment as Proof of Address:\*
- Select document from dropdown

|   | Select Document Name                                                                 |
|---|--------------------------------------------------------------------------------------|
|   | Copy of bank passbook/statement                                                      |
|   | Copy of post paid telephone bill of any company                                      |
|   | Copy of power connection in the name of the establishment                            |
|   | Copy of water connection in the name of the establishment                            |
|   | Any license/certificate/number issued by any Govt. authority                         |
|   | Address Verified By Survey Team                                                      |
|   | Figure 7-39                                                                          |
| • | Click Browse to select address proof and click Upload to upload the address proof    |
| • | Date of Setup Proof Attachment:* Click Browse to select Date of setup of proof and   |
|   | click Upload to upload the Date of setup of proof                                    |
| • | Licence Proof Attachment:* Click Ito select License proof and click                  |
|   | Upload to upload the license proof                                                   |
| • | Specimen Signature Attachment:* Click Browse to select specimen signature and Upload |
|   | click to upload specimen signature                                                   |
| • | Scanned copy of Cheque Attachment:* :* Click to select scanned copy of               |
|   | Cheque and click Upload to upload scanned copy of the cheque                         |
| • | Click Save button to save the detail                                                 |

## **Note**: Only jpeg, png, pdf file type allowed.

You can view the summary of the registration form from dashboard:

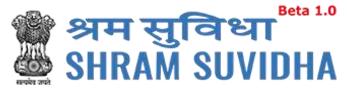

| , arrithman y | & Submission                 |                  |                            |                |             |                                  |                    |      |                               |                 |  |
|---------------|------------------------------|------------------|----------------------------|----------------|-------------|----------------------------------|--------------------|------|-------------------------------|-----------------|--|
|               |                              |                  | 🖌 Esi                      | ablishme       | ent detai   | ils Added/Updat                  | ed Successfully    | I.   |                               |                 |  |
| stablish      | ment Details                 |                  |                            |                |             |                                  |                    |      |                               |                 |  |
| Establishr    | nent Name:                   |                  | Kk Indus                   | tries          |             |                                  |                    |      |                               |                 |  |
| Address:      |                              |                  | Premise                    | 1, Locality,   | Village, Al | hmedabad, <mark>G</mark> ujarat, | 380054             |      |                               |                 |  |
| Nearest P     | olice Station:               |                  | Naroda                     |                |             | Setup Date:                      |                    |      | 01-11-2000                    |                 |  |
| Establishr    | nent Category:               |                  | Factory                    | ctory          |             | PAN:                             |                    |      | PPPPP2222P                    |                 |  |
| Sector (Or    | ctor (Ownership Type) : Priv |                  | Private F                  | rivate Factory |             | Factory Licensed                 | Under Section:     | 1    | 250                           |                 |  |
| Factory Li    |                              |                  | 1234567                    | 89             |             | Issued By Author                 | ty, Place:         |      |                               | Ahmedabad       |  |
| Date:         |                              |                  | 01-11-20                   | 01             |             | Date of Trial Prod               | uction, if Factory |      | 1                             | 01-11-2002      |  |
| Start Up N    | lumber:                      |                  | 55555                      |                |             | Start up Registrat               | ion date:          |      | 1                             | 01-11-2002      |  |
| MSME Nu       | ME Number: 565               |                  |                            | б              |             | MSME Registratio                 | n date:            |      |                               | 01-11-2002      |  |
| Ownersh       | ip Details                   |                  |                            |                |             |                                  |                    |      |                               |                 |  |
|               | egistration No. :            |                  | 02-                        | 1-2002         |             | No Of Owners                     | ,                  | 1    |                               |                 |  |
|               | on/ Deed No:                 |                  |                            | 5555           |             | Issued By:                       | 5                  | Gov  |                               |                 |  |
| Issued At:    |                              |                  | Carro                      | nedabad        |             | CIN:                             |                    |      | 9999999999999999              |                 |  |
|               |                              |                  | - ALA                      | incubiud       |             | Circ                             |                    |      |                               |                 |  |
| Contact       | Information                  |                  |                            |                |             |                                  |                    |      |                               |                 |  |
| Sr No         | eContact Type                |                  |                            |                | eContac     |                                  |                    |      | Primary                       |                 |  |
| 1             | email                        |                  |                            |                | abc@xyz     |                                  |                    |      | Yes                           |                 |  |
| 2             | mobile<br>E-Mail             |                  |                            |                | 8774588     | ggg.com                          |                    |      | Yes                           |                 |  |
| 5             | C Mun                        |                  |                            |                |             |                                  |                    |      |                               |                 |  |
|               |                              |                  |                            |                | Fi          | gure 7-40                        |                    |      |                               |                 |  |
| Contact P     |                              |                  |                            |                |             |                                  |                    |      |                               |                 |  |
| Sr No         | Person Name<br>Manager       | Represe          | anna a <del>r c</del> once | Gei<br>Ma      | nder        | Date of Birth<br>01-01-1998      | Father Nam         | e    | Date from which<br>02-02-1999 | h in position   |  |
| 2             | Aaaaa                        | Manager<br>Owner |                            | Ma             |             | 02-02-1998                       | Owner Fath         | r    | 02-02-1999                    |                 |  |
| 3             | Hr                           |                  | esentative                 | Ma             |             | 01-01-1999                       | Contact Fath       |      | 05-11-2017                    |                 |  |
| dentitier     | s                            |                  |                            |                |             |                                  |                    |      |                               |                 |  |
| Sr No         | Identifier Number            | /Value           | Identifier Ty              | pe             | Name        | as on Identifier                 | Date of Issue      | Issu | ed by Authority               | Issued at Place |  |
|               | Cira                         |                  | Contract Lab               |                | Cira K      | k                                | 06-11-2003         | Gov  |                               | Ahmedababad     |  |

No

01-11-2000

Majority :

Date Of Aggreement between Employer and Employees

Date from Which Act Will Be Applied

Date On Which the Employment Strength Exceed 19 :

Any Subsequent Date Mentioned in The Agreement :

Is there any Hazardous activity in your establishment :

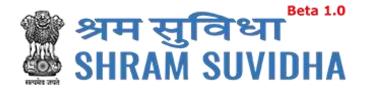

| nber of W | orkers as on date:                         |                                           |       | No of Employe | es drawing wage | s Rs. 21,000 or less: |      |
|-----------|--------------------------------------------|-------------------------------------------|-------|---------------|-----------------|-----------------------|------|
|           | Employed Directly by<br>Principle employer | Employed through<br>Immmediate Contractor | Total |               | Regular         | Contract Labour       | Tota |
| Male      | 20                                         | 10                                        | 30    | Male          | 5               | 2                     | 10   |
| Female    | 15                                         | 10                                        | 25    | Female        | 5               | 5                     | 10   |
|           |                                            | 10                                        |       | Others        | 5               | 3                     | 8    |
| Others    | 15                                         | 5                                         | 20    | Total         | 15              | 13                    | 28   |
| Total     | 50                                         | 25                                        | 75    |               |                 |                       |      |

Give first date since when 10/20 or more coverable employees under ESI Act, were employed for wages : 06-11-2003 Total wages paid in the preceding month:

|                                                                                 | TOTAL WAGES  | WAGES PAID TO EMPLOYEES DRAWING WAGES R                                                 | s.21,000/- or LESS                      |  |  |  |
|---------------------------------------------------------------------------------|--------------|-----------------------------------------------------------------------------------------|-----------------------------------------|--|--|--|
| To employees employed directly by the principal<br>employer                     | 10000        | 85000                                                                                   |                                         |  |  |  |
| To employees employed through immediate<br>contractor                           | 25           | 15                                                                                      |                                         |  |  |  |
| Whether the building/premises of factory/Estt is<br>owned or hired              | Leased       | Unit/ownership:                                                                         | Yes                                     |  |  |  |
| Leased from:                                                                    | 01-11-2002   | Leased Till :                                                                           | 04-11-2020                              |  |  |  |
| Is Establishment Multinational                                                  | Yes          | ESI Code number if Covered earlier:                                                     | 666666666666666666666666666666666666666 |  |  |  |
| Date from which Estt is closed down :                                           | 02-02-2001   | Name of Income Tax Ward/Circle/Area :                                                   | Ambawadi                                |  |  |  |
| Maximum No. of persons that can be employed on<br>any one day, as per License : | 250          | Whether Any work/Business is being carried out through<br>contractor/immediate employer | Yes                                     |  |  |  |
| Describe work Carried Out:                                                      | Construction | Whether Establishment Is Working With Aid Of Power?                                     | YES                                     |  |  |  |

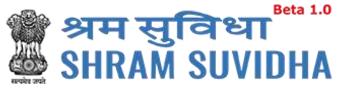

| ExcelFileD      | DownloadLink |                                            |             |               |                          | File       | Name              |                                | NumberOfRecor                              |  |
|-----------------|--------------|--------------------------------------------|-------------|---------------|--------------------------|------------|-------------------|--------------------------------|--------------------------------------------|--|
|                 |              | sp_latest/CommonR<br>keri54db36ecdea69     |             | v/download_pa | erticuler_file           | Pert       | iculer0fWorkerf54 | db36ecdea696.xlsx              | 18                                         |  |
| Branch /        | Division     |                                            |             |               |                          |            |                   |                                |                                            |  |
| Sr No           | Relationshi  | ip Type Nar                                | ne of unit  | Number Of     | Members Employees        |            | LIN               | Name Of Person                 | n Responsible                              |  |
| 1               | Branch       | Uni                                        | t i         | 20            |                          |            | 5-6565-6565-6     | Shah                           |                                            |  |
| Activities      |              |                                            |             |               |                          |            |                   |                                |                                            |  |
| NIC Code:       | Ę            | A-02201                                    |             | Pri           | mary Business Activity : |            | COMPAN            | IES OFFERING LIFE IN           | SURANCE                                    |  |
| Nature of       | Work:        | Food Beverages                             | And Tobacco | Sul           | ocategory of Nature of V | Vork:      | Rice Mills        |                                |                                            |  |
| Brief Desc      | cription:    | Industrial classif                         | fication.   |               |                          |            |                   |                                |                                            |  |
|                 |              |                                            |             |               |                          |            |                   |                                |                                            |  |
| Attachme        | ents         |                                            |             |               |                          |            |                   |                                |                                            |  |
| Sr No           | Туре         |                                            |             |               | Specify Document N       | lame       |                   | File                           |                                            |  |
| 1               |              | CopyPanAttachmen                           |             |               |                          |            |                   | eec872793fca31                 |                                            |  |
| 2               |              | etupProofAttachmer<br>roofAttachment       | 10          |               | Copy of the first Sale   | is involce |                   | d4d939ca1741061.pdf            |                                            |  |
| 4               |              |                                            | זחי         |               |                          |            |                   |                                | 0f1892144a92bd1.pdf<br>8766013f444e29a.pdf |  |
|                 |              | specimenSignatureAttachment                |             |               |                          |            |                   |                                |                                            |  |
| 5               | scanned      | nedCopyOfChequeAttachment                  |             |               |                          |            |                   | ab5e5468b1204                  | d7.pdf                                     |  |
| 6               |              | CopyOfChequeAttac                          | hment       |               | lease                    | ľ,         |                   | ab5e5468b1204<br>13a2b2d2ab611 |                                            |  |
| •<br>> Registra | Click        | Submit                                     |             |               |                          | - C        |                   |                                |                                            |  |
| 6               | Click        | Submit                                     |             |               | Submit Cancel            | - C        |                   |                                |                                            |  |
| •<br>> Registra | Click        | Submit<br>Offices<br>Select ES<br>you warr |             | to subm       | Submit Cancel            | tion       |                   |                                |                                            |  |

2

If you have selected ESIC option above screen will be displayed.

=

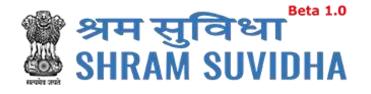

Submit to

# Select ESIC / EPFO Branch Office and ESIC / EPFO Inspection division and click finally submit the form.

#### Following screen will be displayed:

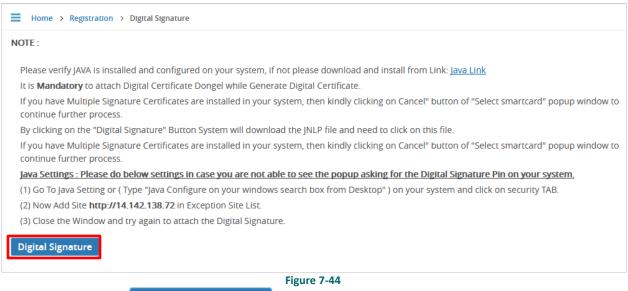

Digital Signature Click

- to Sign the Registration form Digitally!
- System displays message

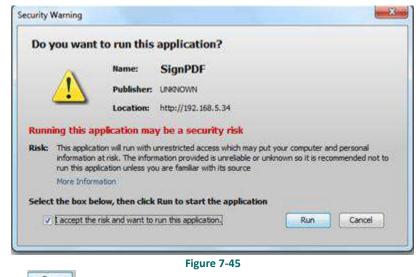

Run Click to continue. System displays message to enter PIN

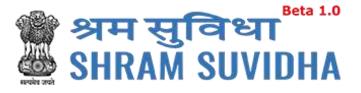

| lindows Security |                                                            |
|------------------|------------------------------------------------------------|
|                  | PIN<br>PIN<br>Click here for more information<br>OK Cancel |
| er PIN and clic  | Figure 7-46                                                |

• System displays message on successfully submitting the Registration form

| <ul> <li>Common Registration Submitted Successfully.</li> </ul> |         |                                                         |                  |             |                                |                                                                 |
|-----------------------------------------------------------------|---------|---------------------------------------------------------|------------------|-------------|--------------------------------|-----------------------------------------------------------------|
|                                                                 | Sr. No. | Establishment                                           | Acts Applied For | Status Date | Status / Action                | ESIC/EPFO Status                                                |
| 1                                                               | 1       | Silvertouch Engineering Pvt. Ltd.<br>Ahmedabad, Gujarat | ESIC & EPFO      | 04-05-2017  | Form Submitted & Lin Allocated | EPFO - Successfully submitted<br>ESIC - Successfully registered |
|                                                                 | 2       | Silvertouch Technologoy Pvt. Ltd.<br>Porbandar, Gujarat | ESIC & EPFO      | 02-05-2017  | Form Submitted & Lin Allocated | EPFO - Successfully submittee<br>ESIC - Successfully registered |
| 1                                                               | 3       | Silvertouch Engineering Pvt. Ltd.<br>Ahmedabad, Gujarat | ESIC & EPFO      | 04-05-2017  | Form Submitted & Lin Allocated | EPFO - Successfully submittee<br>ESIC - Successfully registered |

Figure 7-47

You will receive an email from Shram Suvidha:

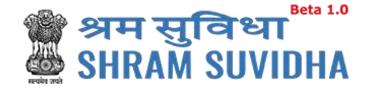

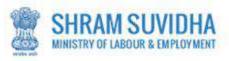

Dear Admin Demo,

Welcome to Unified Shram Suvidha Platform!

Thank you for using Common Registration for New Employer Code under ESIC, EPFO

The LIN as unique Identity for your Establishment is 1-8500-4029-6

The Acknowledgement Number for form submitted is 3124665381

Please check status of form using your User Id and Password on shramsuvidha.gov.in

About Unified Shram Suvidha Portal:

This Portal is an initiative by Ministry of Labour and Employment, Govt. of India, will facilitate ease of reporting at one place for various Labour Laws, filing e-Returns, consolidated information of Labour Inspection and its enforcement. Kindly refer this service to your known sources so that more users can register and avail services related to labour and employment sector.

Thank you!

# Shram Suvidha Portal Team

Ministry of Labour and Employment, Government of India

(This is an auto-generated mail kindly do not reply back.)

CONFIDENTIALITY INFORMATION AND DISCLAIMER: